IBM® Tivoli® Netcool/OMNIbus Probe for Lucent 5ESS 5.0

*Reference Guide March 31, 2011*

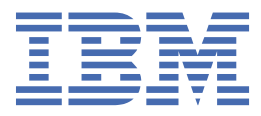

#### **Note**

Before using this information and the product it supports, read the information in [Appendix A, "Notices](#page-20-0) [and Trademarks," on page 15](#page-20-0).

#### **Edition notice**

This edition applies to version 5.0.2 of IBM Tivoli Netcool/OMNIbus Probe for Alcatel-Lucent 5ESS (SC23-7874-03) and to all subsequent releases and modifications until otherwise indicated in new editions.

This edition replaces SC23-7874-02.

#### **© Copyright International Business Machines Corporation 2006, 2011.**

US Government Users Restricted Rights – Use, duplication or disclosure restricted by GSA ADP Schedule Contract with IBM Corp.

# **Contents**

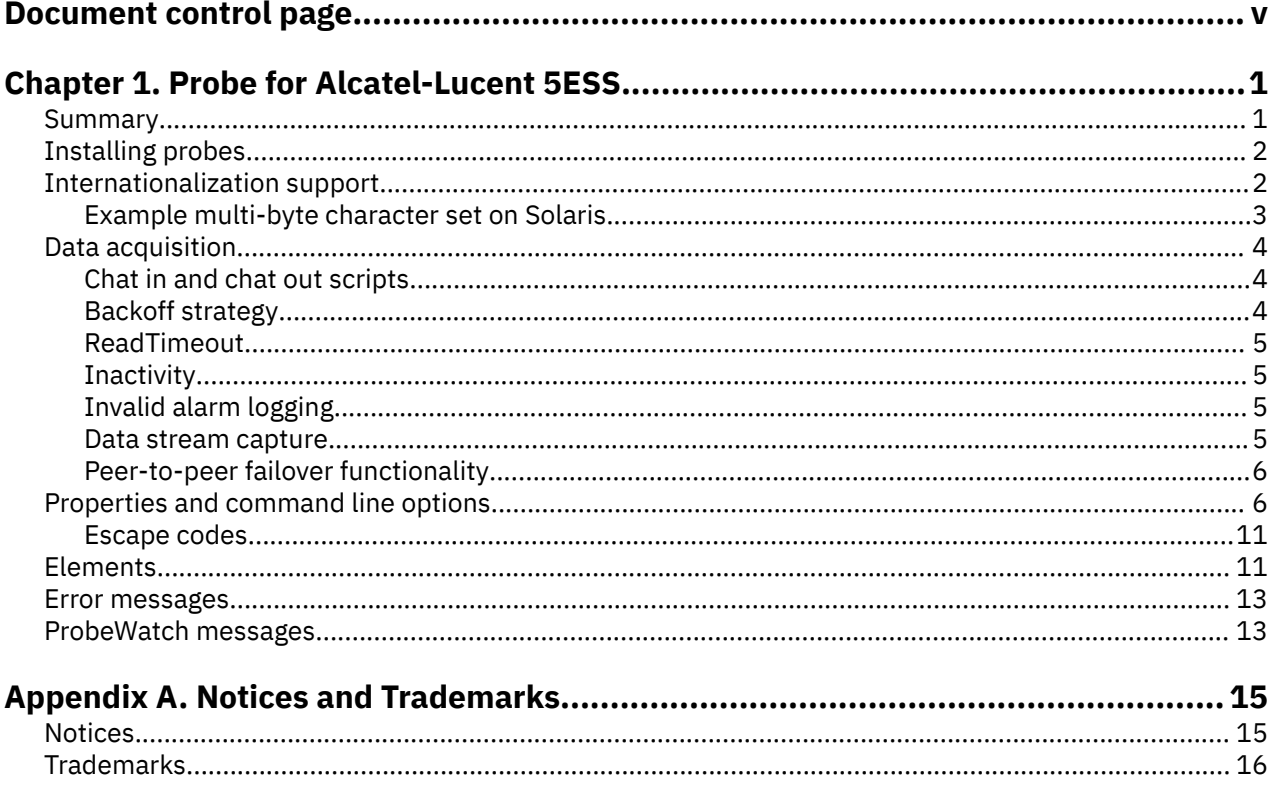

# <span id="page-4-0"></span>**Document control page**

Use this information to track changes between versions of this guide.

The IBM Tivoli Netcool/OMNIbus Probe for Alcatel-Lucent 5ESS documentation is provided in softcopy format only. To obtain the most recent version, visit the IBM® Tivoli® Information Center:

[http://publib.boulder.ibm.com/infocenter/tivihelp/v8r1/index.jsp?topic=/com.ibm.tivoli.nam.doc/](http://publib.boulder.ibm.com/infocenter/tivihelp/v8r1/index.jsp?topic=/com.ibm.tivoli.nam.doc/welcome_ptsm.htm) [welcome\\_ptsm.htm](http://publib.boulder.ibm.com/infocenter/tivihelp/v8r1/index.jsp?topic=/com.ibm.tivoli.nam.doc/welcome_ptsm.htm)

![](_page_4_Picture_95.jpeg)

vi Netcool/OMNIbus Probe for Lucent 5ESS: Reference Guide

# <span id="page-6-0"></span>**Chapter 1. Probe for Alcatel-Lucent 5ESS**

Alcatel-Lucent 5ESS is a multiservice switching system. It forms part of the Lucent 7 R/E Networks architecture that provides packet and voice network functionality.

This guide contains the following sections:

- "Summary" on page 1
- • ["Installing probes" on page 2](#page-7-0)
- • ["Internationalization support" on page 2](#page-7-0)
- • ["Data acquisition" on page 4](#page-9-0)
- • ["Properties and command line options" on page 6](#page-11-0)
- • ["Elements" on page 11](#page-16-0)
- • ["Error messages" on page 13](#page-18-0)
- • ["ProbeWatch messages" on page 13](#page-18-0)

#### **Summary**

Each probe works in a different way to acquire event data from its source, and therefore has specific features, default values, and changeable properties. Use this summary information to learn about this probe.

![](_page_6_Picture_162.jpeg)

The following table provides a summary of the Probe for Alcatel-Lucent 5ESS.

<span id="page-7-0"></span>![](_page_7_Picture_166.jpeg)

# **Installing probes**

All probes are installed in a similar way. The process involves downloading the appropriate installation package for your operating system, installing the appropriate files for the version of Netcool/OMNIbus that you are running, and configuring the probe to suit your environment.

The installation process consists of the following steps:

1. Downloading the installation package for the probe from the Passport Advantage Online website.

Each probe has a single installation package for each operating system supported. For details about how to locate and download the installation package for your operating system, visit the following page on the IBM Tivoli Knowledge Center:

[http://www-01.ibm.com/support/knowledgecenter/SSSHTQ/omnibus/probes/all\\_probes/wip/](http://www-01.ibm.com/support/knowledgecenter/SSSHTQ/omnibus/probes/all_probes/wip/reference/install_download_intro.html) [reference/install\\_download\\_intro.html](http://www-01.ibm.com/support/knowledgecenter/SSSHTQ/omnibus/probes/all_probes/wip/reference/install_download_intro.html)

2. Installing the probe using the installation package.

The installation package contains the appropriate files for all supported versions of Netcool/OMNIbus. For details about how to install the probe to run with your version of Netcool/OMNIbus, visit the following page on the IBM Tivoli Knowledge Center:

[http://www-01.ibm.com/support/knowledgecenter/SSSHTQ/omnibus/probes/all\\_probes/wip/](http://www-01.ibm.com/support/knowledgecenter/SSSHTQ/omnibus/probes/all_probes/wip/reference/install_install_intro.html) [reference/install\\_install\\_intro.html](http://www-01.ibm.com/support/knowledgecenter/SSSHTQ/omnibus/probes/all_probes/wip/reference/install_install_intro.html)

3. Configuring the probe.

This guide contains details of the essential configuration required to run this probe. It combines topics that are common to all probes and topics that are peculiar to this probe. For details about additional configuration that is common to all probes, see the *IBM Tivoli Netcool/OMNIbus Probe and Gateway Guide*.

## **Internationalization support**

The probe supports multibyte character sets (for example, Japanese) and character sets that contain individual multibyte characters (for example German, French, and Spanish). To view the character sets correctly, you must configure the locale settings on the host machine correctly.

If you are using a language that contains multibyte characters, you must set the LANG environment variables to the name of your character set, and export the LC\_ALL environment variable. For example, if you are using Japanese, set these environment variables to ja\_JP.UTF-8; if you are using German, set these environment variables to de\_DE.UTF-8. This will enable the probe to recognise the multibyte characters used by your character set when they occur in any network events.

The probe supports the following language locales:

<span id="page-8-0"></span>![](_page_8_Picture_239.jpeg)

#### **Example multi-byte character set on Solaris**

The following steps describe how to configure Solaris to use the Japanese character set:

- 1. Install the necessary components for Japanese on to the host machine using the Solaris CD.
- 2. Set the LANG and LC\_ALL environment variables to ja\_JP PCK. This uses SJIS encoding.

**Note :** You may have to set the LANG in the host machine's default settings file and reboot it to make the changes take effect.

3. Make sure that the file \$OMNIHOME/platform/arch/locales/locales.dat has the following entry:

locale = ja\_JP PCK, japanese, sjis

Where ja\_JP PCK is the vendor locale, japanese is the Sybase language, and sjis is the Sybase character set.

# <span id="page-9-0"></span>**Data acquisition**

Each probe uses a different method to acquire data. Which method the probe uses depends on the target system from which it receives data.

The Probe for Alcatel-Lucent 5ESS acquires event data from the Lucent 5ESS switch. It connects to the system using TCP/IP.

Data acquisition is described in the following topics:

- "Chat in and chat out scripts" on page 4
- "Backoff strategy" on page 4
- • ["ReadTimeout" on page 5](#page-10-0)
- • ["Inactivity" on page 5](#page-10-0)
- • ["Invalid alarm logging" on page 5](#page-10-0)
- • ["Data stream capture" on page 5](#page-10-0)
- • ["Peer-to-peer failover functionality" on page 6](#page-11-0)

#### **Chat in and chat out scripts**

Chat in and chat out scripts control probe login and logout. These scripts are on a single line in the expectsend format (for chat in scripts) or send-expect format (for chat out scripts). You can specify chat in and chat out strings using the **ChatinString** and **ChatoutString** properties or the -chatinstring and chatoutstring command line options.

The format is:

```
ChatinString : expect send expect send....
```
ChatoutString : *send expect send expect*....

**Note :** Each element in the chat strings is separated by white space. In order to send or expect a sequence that includes white space, surround the sequence with single quotes.

A typical chat in script might be:

.\*login.\*:.\* anu\r\n .\*assword.\*:.\* anu\r\n

The expect text can use any regular expression, while the send text can send any characters, including control characters using the standard UNIX/C escape sequences described in ["Escape codes" on page](#page-16-0) [11.](#page-16-0)

#### **Backoff strategy**

If the **Retry** property is set to true, and the probe fails to establish a connection or loses an existing connection to the device, the probe reverts to a backoff strategy. The probe tries to reestablish a connection after one second, two seconds, then four seconds, eight seconds, and so on, up to a maximum of 4096 seconds.

After the connection is made to the specified port, the probe tries to log in to the device. If the probe fails to log in, it shuts down and tries to connect again. The backoff strategy remains in place until a successful login occurs. The user can also specify a reconnection interval using the **ReconnectionInterval** property or -reconnectioninterval command line option. When this property is enabled, the probe reconnects at the specified time interval instead of using the backoff strategy.

If the remote host terminates the connection, the probe closes the connection on the host machine. The operating system is not allowed to close the connection.

#### <span id="page-10-0"></span>**ReadTimeout**

The **ReadTimeout** property specifies how long the probe waits to read alarm data before timing out. Each time the probe attempts to read an alarm, this is the allotted time that it waits to receive data. If nothing is received, the probe moves on to the next alarm.

### **Inactivity**

The probe has a timeout facility that allows it to disconnect from the socket if it fails to receive the next alarm data within a predefined amount of time. To specify how long the probe waits before disconnecting, use the **Inactivity** property. After this length of time, the probe disconnects from the switch, sends a ProbeWatch message to the ObjectServer, and tries to reconnect.

You can also use the **InactivityRetry** property to specify the number of consecutive inactivity intervals that the probe allows before disconnecting. If this property is set to 0, the probe disconnects after a single period of inactivity.

### **Invalid alarm logging**

You can set the probe to write the details of any received invalid alarms to an invalid log file. To do this, set the **InvalidLogging** property to 1. To specify the name of the file, use the **InvalidAlarmLogFile** property. To specify the maximum size of the log file, use the **MaxInvalidAlarmLog** property.

If the flushtime is activated while the probe is reading an alarm, it discards the buffer. Any incomplete alarms that result following a flushtime activation are logged as invalid. To specify the length of the flushtime period, use the **FlushTime** property.

#### **Data stream capture**

The probe can capture the data stream sent from a device in a stream capture file. For each connection, the full data stream is stored in a stream capture file

The data stream is stored using the following naming convention:

```
streamcapturefile_host_port
```
where:

- *streamcapturefile* is the value specified by the **StreamCaptureFile** property
- *host* is the name of the host to which the probe is connected
- *port* is the port on which the probe is listening for data

Stream capture data can be used for debugging purposes, to develop new features for the probe, or to pass to other management systems that require the same data.

**Note :** If you leave the **StreamCaptureFile** property blank, the data stream capture function is disabled.

#### **Rotating stream capture files**

The probe can rotate stream capture files; that is, it can write to a stream capture file that is saved and archived periodically when a predefined file size is reached

To use this feature, set the maximum size for the stream capture file using the **MaxStreamCapFileSize** property and set the **DateStreamCapture** property to 1.

When the **DateStreamCapture** property is set to 1, the probe creates a stream capture file with the following naming convention:

*streamcapturefile\_host\_port\_date\_time*

By appending the filename with a timestamp, the probe avoids overwriting the old stream capture file.

<span id="page-11-0"></span>The maximum file size specified by the **MaxStreamCapFileSize** property acts as an upper limit for the stream capture file. If the probe reads a stream whose size exceeds the remaining allowable space in the current stream capture file, it saves the current file and creates a new one, thus storing the whole stream in a single file.

If you do not specify a maximum size for the stream capture file, it grows indefinitely until the connection is closed. If the **MaxStreamCapFileSize** property is set and the **DateStreamCapture** property is set to 0, the probe overwrites the stream capture file for that connection each time the maximum file size is reached.

#### **Peer-to-peer failover functionality**

The probe supports failover configurations where two probes run simultaneously. One probe acts as the master probe, sending events to the ObjectServer; the other acts as the slave probe on standby. If the master probe fails, the slave probe activates.

While the slave probe receives heartbeats from the master probe, it does not forward events to the ObjectServer. If the master probe shuts down, the slave probe stops receiving heartbeats from the master and any events it receives thereafter are forwarded to the ObjectServer on behalf of the master probe. When the master probe is running again, the slave probe continues to receive events, but no longer sends them to the ObjectServer.

#### **Example property file settings for peer-to-peer failover**

You set the peer-to-peer failover mode in the properties files of the master and slave probes. The settings differ for a master probe and slave probe.

**Note :** In the examples, make sure to use the full path for the property value. In other words replace \$OMNIHOME with the full path. For example: /opt/IBM/tivoli/netcool.

The following example shows the peer-to-peer settings from the properties file of a master probe:

```
Server : "NCOMS" 
RulesFile : "master_rules_file"
MessageLog : "master_log_file"
PeerHost : "slave_hostname"
PeerPort : 6789 # [communication port between master and slave probe]
Mode : "master"
PidFile : "master_pid_file"
```
The following example shows the peer-to-peer settings from the properties file of the corresponding slave probe:

```
Server : "NCOMS" 
RulesFile : "slave_rules_file"
MessageLog : "slave_log_file"
PeerHost : "master_hostname"
PeerPort : 6789 # [communication port between master and slave probe]
Mode : "slave"
PidFile : "slave_pid_file"
```
## **Properties and command line options**

You use properties to specify how the probe interacts with the device. You can override the default values by using the properties file or the command line options.

The following table describes the properties and command line options specific to this probe. For information about default properties and command line options, see the *IBM Tivoli Netcool/OMNIbus Probe and Gateway Guide,* (SC14-7530).

![](_page_12_Picture_192.jpeg)

![](_page_13_Picture_210.jpeg)

![](_page_14_Picture_200.jpeg)

![](_page_15_Picture_209.jpeg)

### <span id="page-16-0"></span>**Escape codes**

You can use C-style escape codes in the **ChatinString** and **ChatoutString** properties. This allows you to easily define whether to send escape code sequences after commands.

For example, the following chatin string sends a carriage return character  $(\tau)$  after the user name and password:

```
ChatinString : ".*: user\r .*: passwd\r .*:"
```
The following table explains the character sequences that are recognized.

![](_page_16_Picture_170.jpeg)

**Note :** Due to the way in which the above properties are parsed, the escape sequences for backslash, single quote and double quote must be double-escaped. For example, to send a backslash character (\), use  $\{\{\}\}.$ 

### **Elements**

The probe breaks event data down into tokens and parses them into elements. Elements are used to assign values to ObjectServer fields; the field values contain the event details in a form that the ObjectServer understands.

The following table describes the elements that the Probe for Alcatel-Lucent 5ESS generates. Not all the elements described are generated for each event; the elements that the probe generates depends upon the event type.

![](_page_16_Picture_171.jpeg)

![](_page_17_Picture_166.jpeg)

## <span id="page-18-0"></span>**Error messages**

Error messages provide information about problems that occur while running the probe. You can use the information that they contain to resolve such problems.

The following table describes the error messages specific to this probe. For information about generic error messages, see the *IBM Tivoli Netcool/OMNIbus Probe and Gateway Guide,* (SC14-7530).

![](_page_18_Picture_230.jpeg)

### **ProbeWatch messages**

During normal operations, the probe generates ProbeWatch messages and sends them to the ObjectServer. These messages tell the ObjectServer how the probe is running.

The following table describes the raw ProbeWatch error messages that the probe generates. For information about generic ProbeWatch messages, see the *IBM Tivoli Netcool/OMNIbus Probe and Gateway Guide*, (SC14-7530).

![](_page_18_Picture_231.jpeg)

![](_page_19_Picture_238.jpeg)

# <span id="page-20-0"></span>**Appendix A. Notices and Trademarks**

This appendix contains the following sections:

- Notices
- Trademarks

# **Notices**

This information was developed for products and services offered in the U.S.A.

IBM may not offer the products, services, or features discussed in this document in other countries. Consult your local IBM representative for information on the products and services currently available in your area. Any reference to an IBM product, program, or service is not intended to state or imply that only that IBM product, program, or service may be used. Any functionally equivalent product, program, or service that does not infringe any IBM intellectual property right may be used instead. However, it is the user's responsibility to evaluate and verify the operation of any non-IBM product, program, or service.

IBM may have patents or pending patent applications covering subject matter described in this document. The furnishing of this document does not grant you any license to these patents. You can send license inquiries, in writing, to:

IBM Director of Licensing IBM Corporation North Castle Drive Armonk, NY 10504-1785 U.S.A.

For license inquiries regarding double-byte (DBCS) information, contact the IBM Intellectual Property Department in your country or send inquiries, in writing, to:

IBM World Trade Asia Corporation Licensing 2-31 Roppongi 3-chome, Minato-ku Tokyo 106-0032, Japan

**The following paragraph does not apply to the United Kingdom or any other country where such provisions are inconsistent with local law:** INTERNATIONAL BUSINESS MACHINES CORPORATION PROVIDES THIS PUBLICATION "AS IS" WITHOUT WARRANTY OF ANY KIND, EITHER EXPRESS OR IMPLIED, INCLUDING, BUT NOT LIMITED TO, THE IMPLIED WARRANTIES OF NON-INFRINGEMENT, MERCHANTABILITY OR FITNESS FOR A PARTICULAR PURPOSE. Some states do not allow disclaimer of express or implied warranties in certain transactions, therefore, this statement may not apply to you.

This information could include technical inaccuracies or typographical errors. Changes are periodically made to the information herein; these changes will be incorporated in new editions of the publication. IBM may make improvements and/or changes in the product(s) and/or the program(s) described in this publication at any time without notice.

Any references in this information to non-IBM Web sites are provided for convenience only and do not in any manner serve as an endorsement of those Web sites. The materials at those Web sites are not part of the materials for this IBM product and use of those Web sites is at your own risk.

IBM may use or distribute any of the information you supply in any way it believes appropriate without incurring any obligation to you.

Licensees of this program who wish to have information about it for the purpose of enabling: (i) the exchange of information between independently created programs and other programs (including this one) and (ii) the mutual use of the information which has been exchanged, should contact:

IBM Corporation Software Interoperability Coordinator, Department 49XA <span id="page-21-0"></span>3605 Highway 52 N Rochester, MN 55901 U.S.A.

Such information may be available, subject to appropriate terms and conditions, including in some cases, payment of a fee.

The licensed program described in this information and all licensed material available for it are provided by IBM under terms of the IBM Customer Agreement, IBM International Program License Agreement, or any equivalent agreement between us.

Any performance data contained herein was determined in a controlled environment. Therefore, the results obtained in other operating environments may vary significantly. Some measurements may have been made on development-level systems and there is no guarantee that these measurements will be the same on generally available systems. Furthermore, some measurements may have been estimated through extrapolation. Actual results may vary. Users of this document should verify the applicable data for their specific environment.

Information concerning non-IBM products was obtained from the suppliers of those products, their published announcements or other publicly available sources. IBM has not tested those products and cannot confirm the accuracy of performance, compatibility or any other claims related to non-IBM products. Questions on the capabilities of non-IBM products should be addressed to the suppliers of those products.

All statements regarding IBM's future direction or intent are subject to change or withdrawal without notice, and represent goals and objectives only.

All IBM prices shown are IBM's suggested retail prices, are current and are subject to change without notice. Dealer prices may vary.

This information is for planning purposes only. The information herein is subject to change before the products described become available.

This information contains examples of data and reports used in daily business operations. To illustrate them as completely as possible, the examples include the names of individuals, companies, brands, and products. All of these names are fictitious and any similarity to the names and addresses used by an actual business enterprise is entirely coincidental.

#### COPYRIGHT LICENSE:

This information contains sample application programs in source language, which illustrate programming techniques on various operating platforms. You may copy, modify, and distribute these sample programs in any form without payment to IBM, for the purposes of developing, using, marketing or distributing application programs conforming to the application programming interface for the operating platform for which the sample programs are written. These examples have not been thoroughly tested under all conditions. IBM, therefore, cannot guarantee or imply reliability, serviceability, or function of these programs.

Each copy or any portion of these sample programs or any derivative work, must include a copyright notice as follows:

 $^{\circ}$  (your company name) (year). Portions of this code are derived from IBM Corp. Sample Programs.  $^{\circ}$ Copyright IBM Corp. enter the year or years. All rights reserved.

If you are viewing this information softcopy, the photographs and color illustrations may not appear.

## **Trademarks**

IBM, the IBM logo, ibm.com, AIX, Tivoli, zSeries, and Netcool are trademarks of International Business Machines Corporation in the United States, other countries, or both.

Adobe, Acrobat, Portable Document Format (PDF), PostScript, and all Adobe-based trademarks are either registered trademarks or trademarks of Adobe Systems Incorporated in the United States, other countries, or both.

Intel, Intel Inside (logos), MMX, and Pentium are trademarks of Intel Corporation in the United States, other countries, or both.

Microsoft, Windows, Windows NT, and the Windows logo are trademarks of Microsoft Corporation in the United States, other countries, or both.

Java and all Java-based trademarks are trademarks of Sun Microsystems, Inc. in the United States, other countries, or both.

Linux is a trademark of Linus Torvalds in the United States, other countries, or both.

UNIX is a registered trademark of The Open Group in the United States and other countries.

Other company, product, or service names may be trademarks or service marks of others.

18 Netcool/OMNIbus Probe for Lucent 5ESS: Reference Guide

![](_page_25_Picture_0.jpeg)

SC23-7874-03

![](_page_25_Picture_2.jpeg)